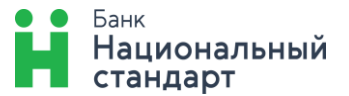

# Инструкция по заполнению Поручения на перевод иностранной валюты в системе «Банк-клиент через Интернет»

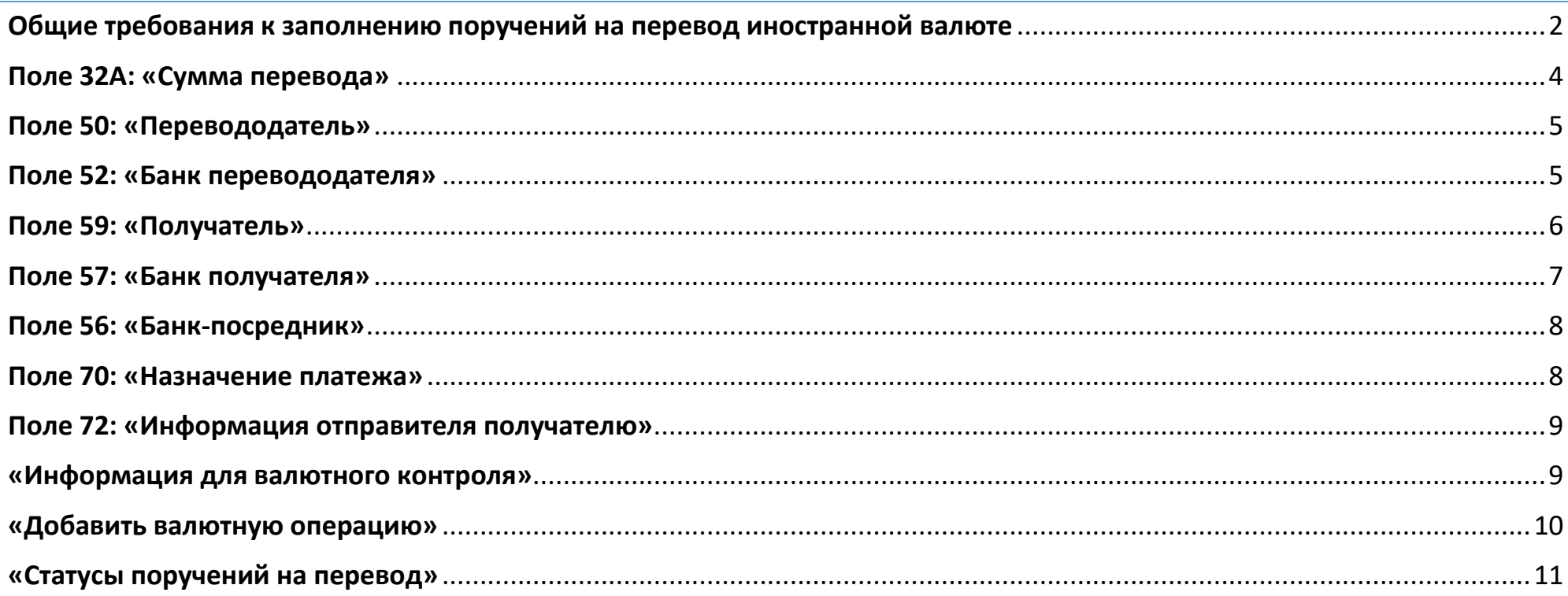

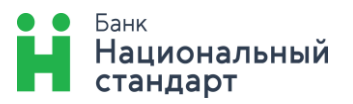

# Общие требования к заполнению поручений на перевод иностранной валюте

<span id="page-1-0"></span>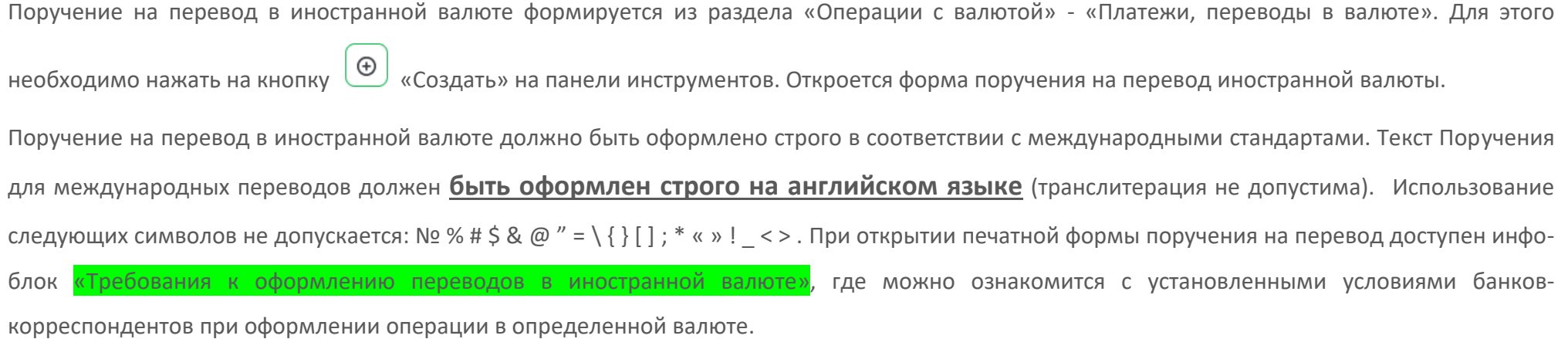

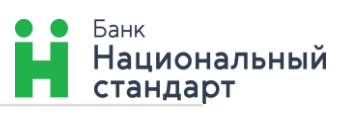

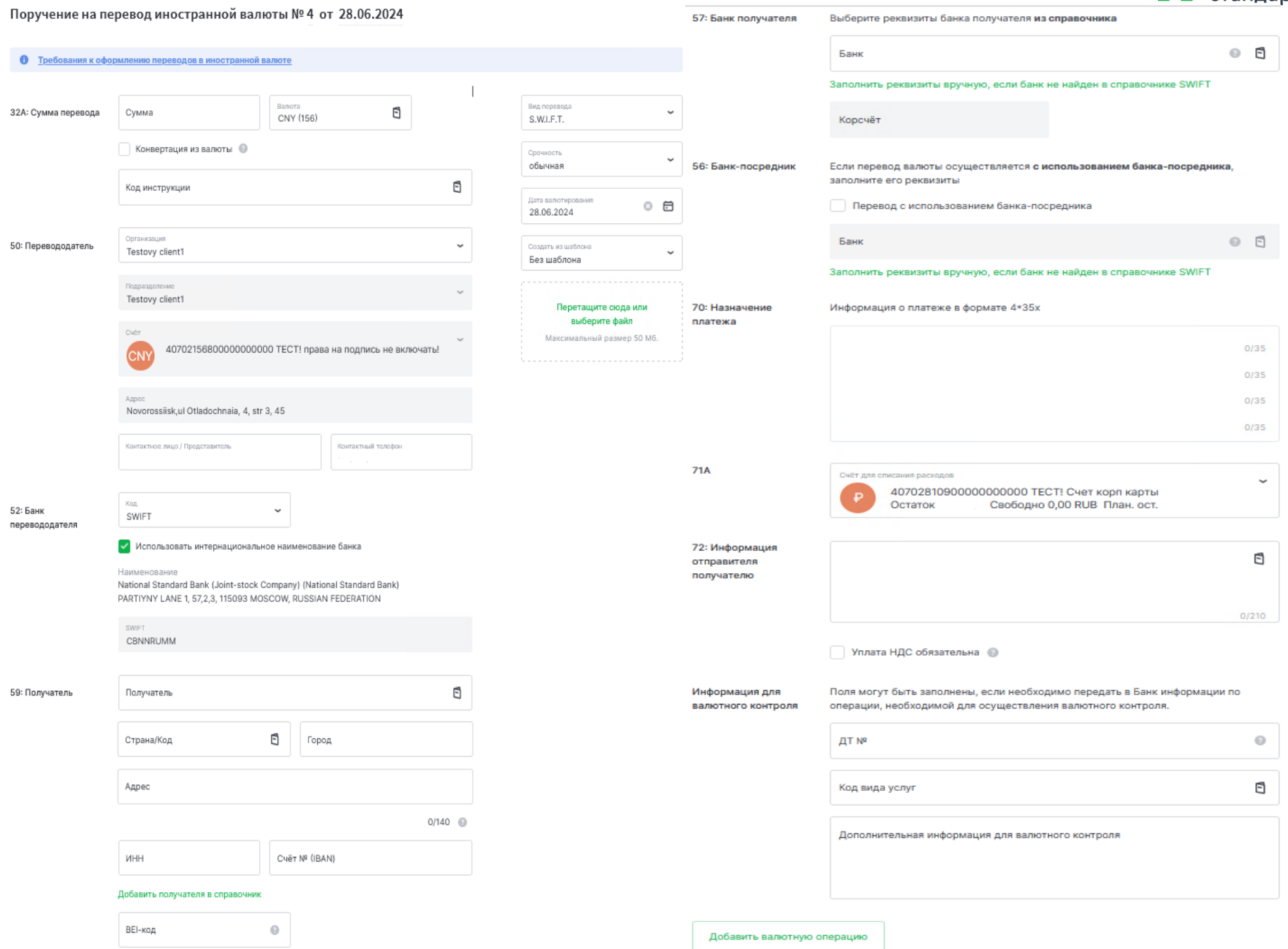

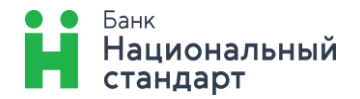

## Поле 32А: «Сумма перевода»  *(обязательное для заполнения)*

<span id="page-3-0"></span>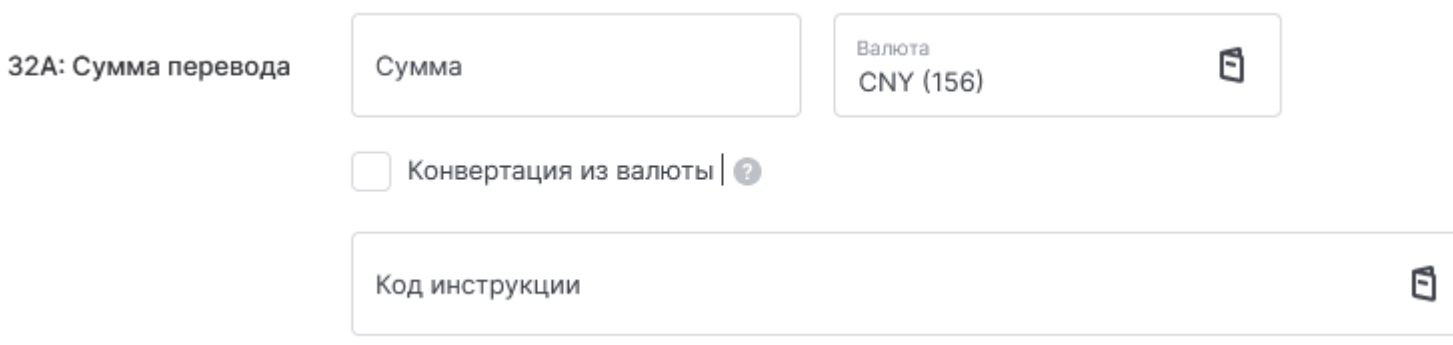

В поле 32А «Сумма перевода» поля заполняются следующим образом:

- 1. **«Сумма»** указывается сумма перевода;
- 2. **«Валюта»** через «Справочник валют» выбирается необходимая валюта платежа
- 3. **«Конвертация из валюты»** не заполняется;
- 4. **«Код инструкции»**  не заполняется.

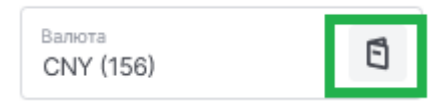

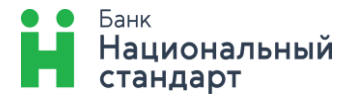

# Поле 50: «Перевододатель»

#### *(обязательное для заполнения)*

<span id="page-4-0"></span>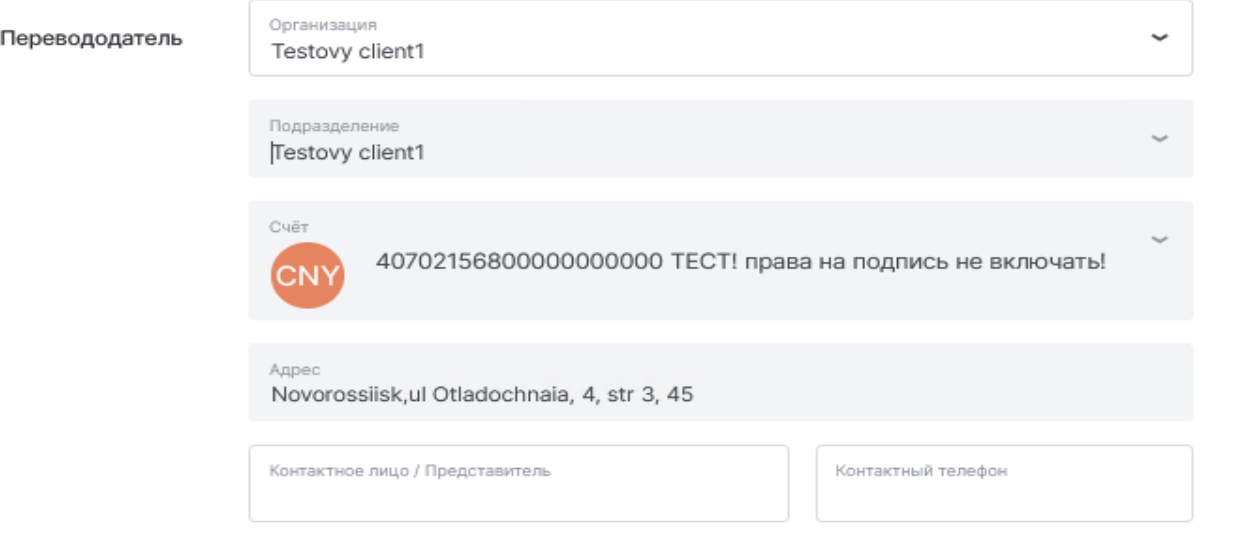

В Поле 50, указывается наименование Клиента-перевододателя, счет, с которого списывается сумма перевода, полный юридический адрес. Данная информация заполняется автоматически, при отсутствии значений, данные необходимо внести вручную на английском языке. В строках «Информация о контактном лице/Представителе», а также «Контактный телефон» указываются данные контактного лица, с которым можно связаться в случае, если при исполнении перевода возникнут вопросы.

<span id="page-4-1"></span>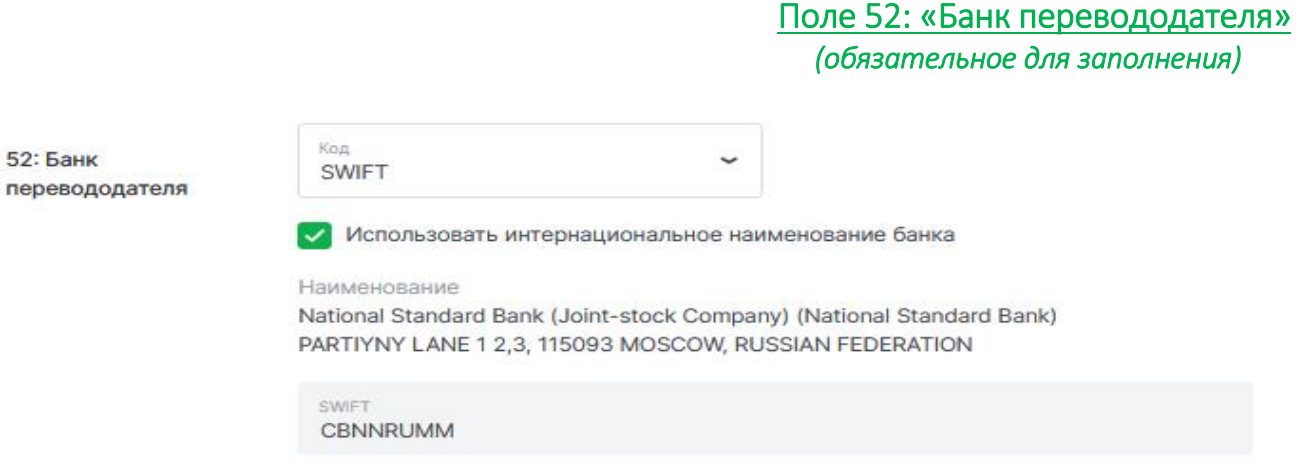

Поле 52 заполняется автоматически.

50:

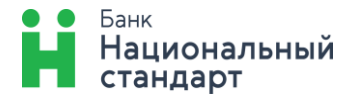

#### <span id="page-5-0"></span> Поле 59: «Получатель» *(обязательное для заполнения)*

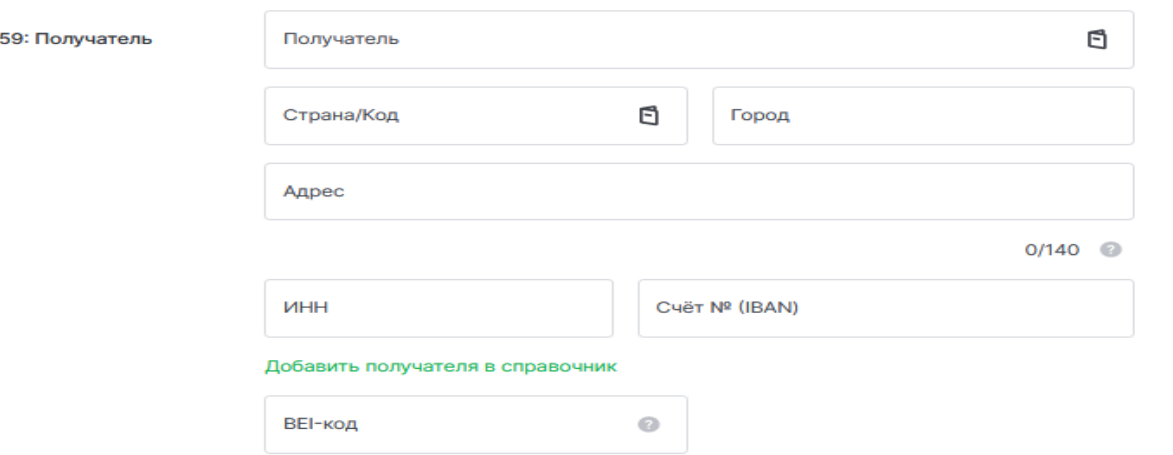

В Поле 59 необходимо четко и в строгой последовательности указывать реквизиты получателя на английском языке, а именно:

- 1. **«Получатель»** полное наименование получателя;
- 2. Адрес получателя:
	- 2.1. «**Страна/код**» выбрать из справочника  $\mathbf{\Xi}$ :
	- 2.2. **«Город»** только наименование города, без указания сокращений адресообразующих элементов;
	- 2.3. Адрес оставшиеся данные адреса получателя.
- 3. «Счет № (IBAN)» счет получателя в цифровом формате или в формате IBAN<sup>1</sup>;
- 4. **«BEI-код»** не заполняется.

*!!! Важно. Суммарное количество символов в поле «Получатель», «Страна/код», «Город», «Адрес» не должен превышать 140 – это ограничение международных стандартов SWIFT.*

 $\overline{a}$ 

<sup>&</sup>lt;sup>1</sup> IBAN (International Bank Account Number) – это международный номер счета получателя денежных средств, содержит следующие последовательные элементы:

<sup>-</sup> двухбуквенный код страны (используются заглавные буквы латинского алфавита), где расположен банк или филиал, в котором открыт счет получателя;

<sup>-</sup> две контрольные цифры;

<sup>-</sup> основной номер банковского счета получателя: последовательность букв и цифр без разделителей, до 30 символов.

Длина основного номера банковского счета для каждой страны фиксирована. Основной номер банковского счета включает в себя идентификационный код банка или филиала, в котором открыт счет получателя.

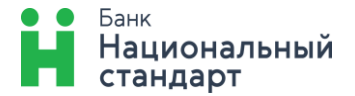

### Поле 57: «Банк получателя»  *(обязательное для заполнения)*

<span id="page-6-0"></span>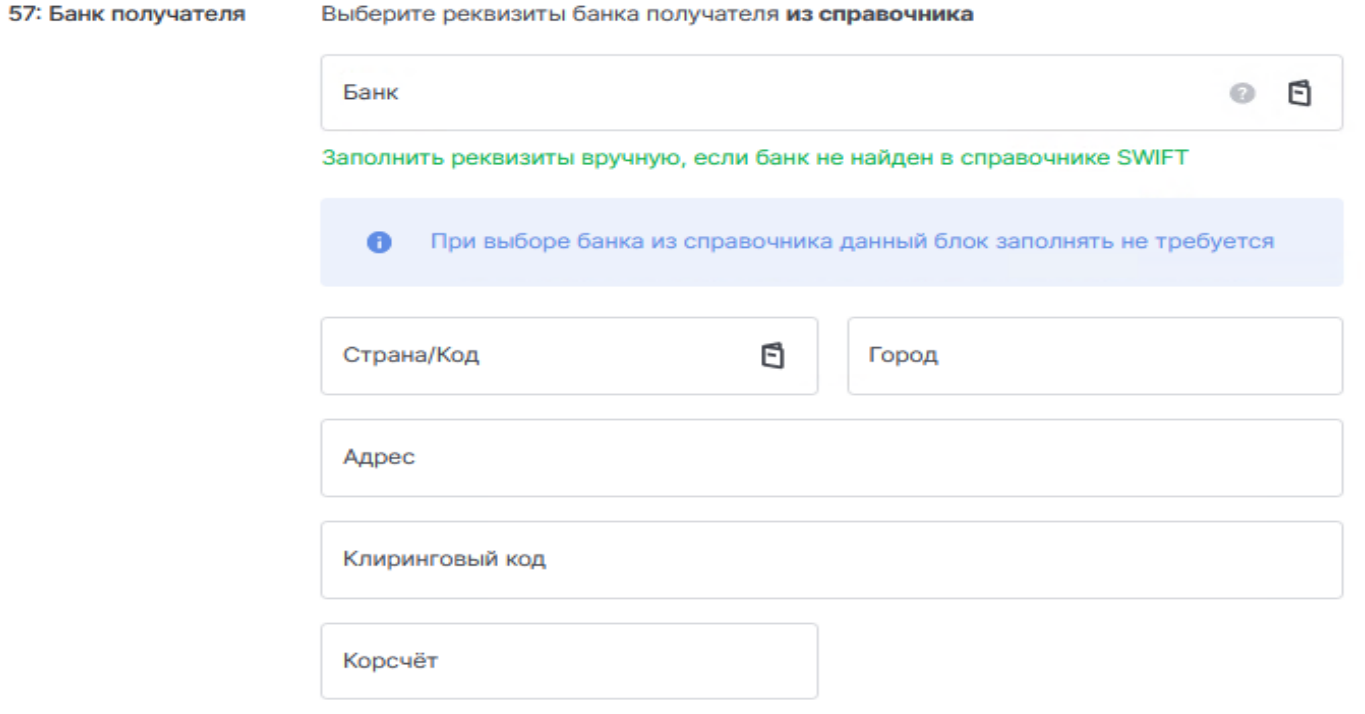

В строке **«Банк»** указывается SWIFT (буквенно-цифровой) код банка получателя. При вводе SWIFT код банка предлагаются возможные варианты банка получателя из справочника  $\blacksquare$ . В случае если данные банка получателя не найдены, их можно вести вручную, нажав на поле «Заполнить реквизиты вручную, если банк не найдет в справочнике SWIFT». Строки **«Страна/Код», «Город», «Адрес»** необходимо заполнить самостоятельно. При выборе банка из справочника данные поля заполняются автоматически.

**«Клиринговый код»** - не заполняется

**«Корсчет»** заполняется в том случае, если имеется банк-посредник и этого требуют реквизиты получателя средств.

! Данное поле активно к заполнению только при заполнении поля «56: «Банк-посредник».

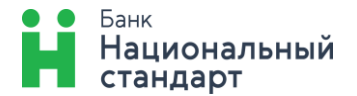

### Поле 56: «Банк-посредник» *(не обязательное для заполнения)*

<span id="page-7-0"></span>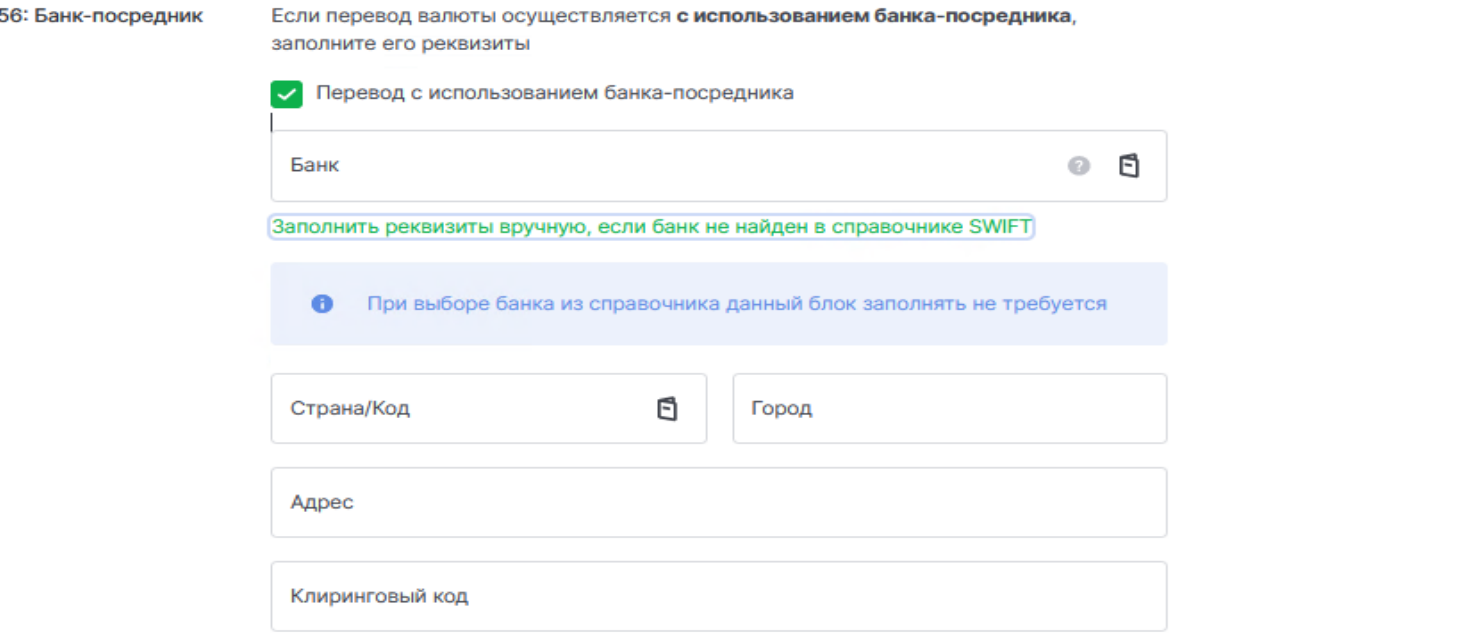

<span id="page-7-1"></span>Данное поле не является обязательным для заполнения. Указывается банк, в котором банк получателя (поле 57) имеет корреспондентский счет. Принцип заполнения данных аналогичен заполнения поля 57.

# Поле 70: «Назначение платежа»  *(обязательное для заполнения)*

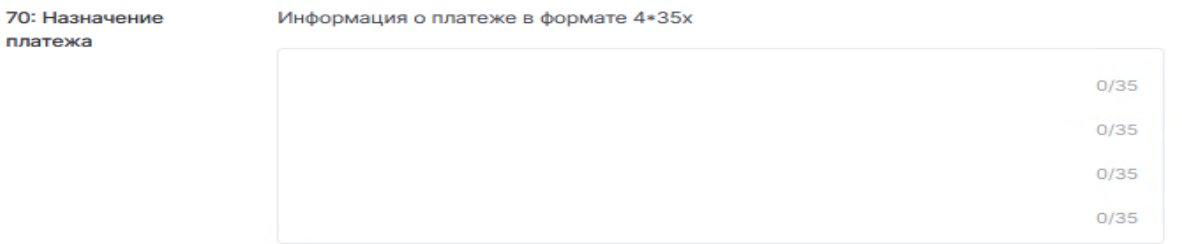

Указывается цель банковского перевода, экономическая сущность операции на английском языке. Наименование товаров, выполненных работ, оказанных услуг, номер и дата договора, номер контракта, номер счета-фактуры и т.д.

*! Суммарное количество символов в данном поле не должно превышать 140 (4 строки по 35 знаков) – это ограничение международных стандартов SWIFT.*

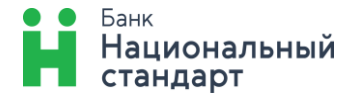

## Поле 72: «Информация отправителя получателю»  *(обязательное для заполнения)*

<span id="page-8-0"></span>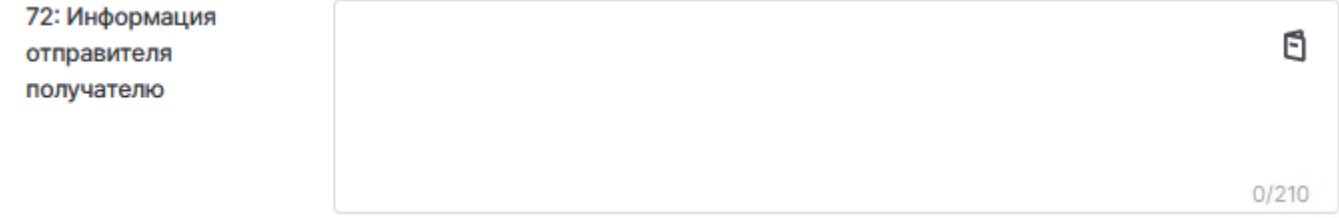

Заполняется по мере необходимости реквизитами банков, которые не уместились или не могут быть указаны в других полях. Данное поле является обязательным для заполнения для платежей в китайских юанях (156) в соответствии с требованиями.

## «Информация для валютного контроля» *(не обязательное для заполнения)*

<span id="page-8-1"></span>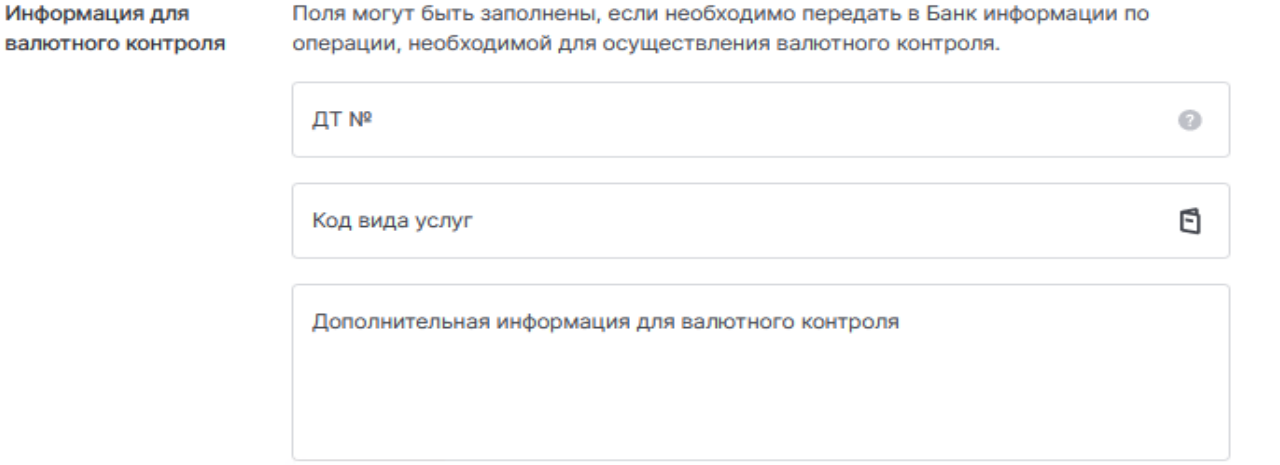

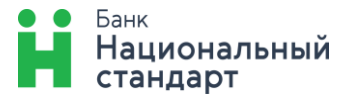

#### «Добавить валютную операцию»  *(обязательное для заполнения)*

#### <span id="page-9-0"></span>*Раздел обязательный к заполнению, необходимо указать данные для прохождения операции валютного контроля.* По нажатию на кнопку «Добавить валютную операцию», откроется форма для заполнения.

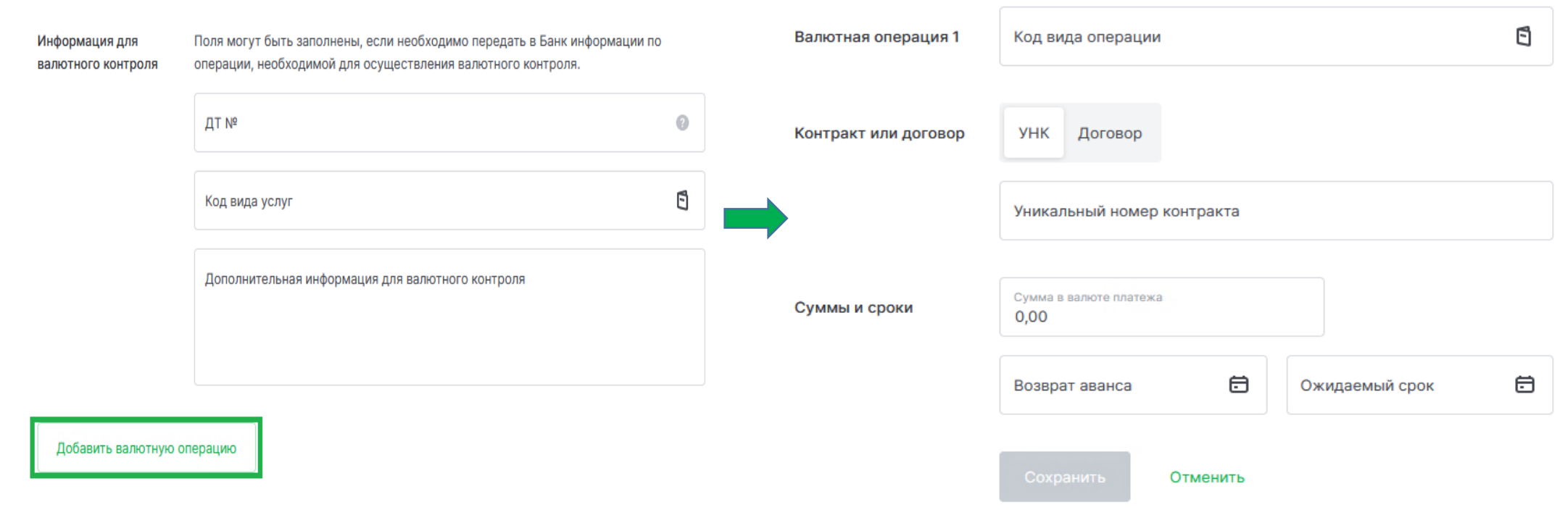

1. **«Код вида операции**» - указывается код вида валютной операции, содержащийся в приложении 1 к Инструкции Банка России № 181-И, который соответствует назначению перевода, а также сведениям, содержащимся в представленных клиентом документах, связанных с проведением валютных операций. Код ВО можно

#### ⊡ выбрать из справочника

- **2. «Контракт или договор»:**
	- 2.1. **«УНК»** заполняется в случае если валютная операция связана с расчетами по контракту (кредитному договору) поставленному на учет;
	- 2.2. **«Договор»** указывается номер договора или иного документа (*при его отсутствии - символ "БН"*), в случае если в соответствии с требованиями Инструкция Банка России № 181-И контракт (кредитный договор) не требует постановки на учет;
- 3. **«Сумма в валюте платежа»** указывается сумма в рамках указанного кода валютной операции и (или) УНК/договора;
- 4. **«Возврат аванса», «Ожидаемый срок»** заполняются по договорам (кредитным договорам) принятым на учет, с присвоением Уникального номера на основании условий договора (коды видов операций: 11100, 21100, 23100, 23110).

После внесения данных, нужно нажать на кнопку «Сохранить». При необходимости можно добавить несколько валютных операций.

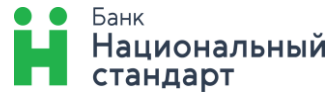

*! Акцентируем ваше внимание, если валюта платежа отличается от валюты контракта, дополнительно в банк необходимо направить «Сведения о валютных операциях».* В остальных случаях **направление в банк «Сведения о валютных операциях»**, при условии, что все внесенные данные в раздел «Добавить валютную операцию» для прохождения валютного контроля в банке корректны и соответствуют предоставленным документам, **не требуется.** 

#### «Статусы поручений на перевод»

<span id="page-10-0"></span>После отправки поручения на перевод в разделе «Платежи, переводы в валюте» доступен просмотр статус отправленного документа.

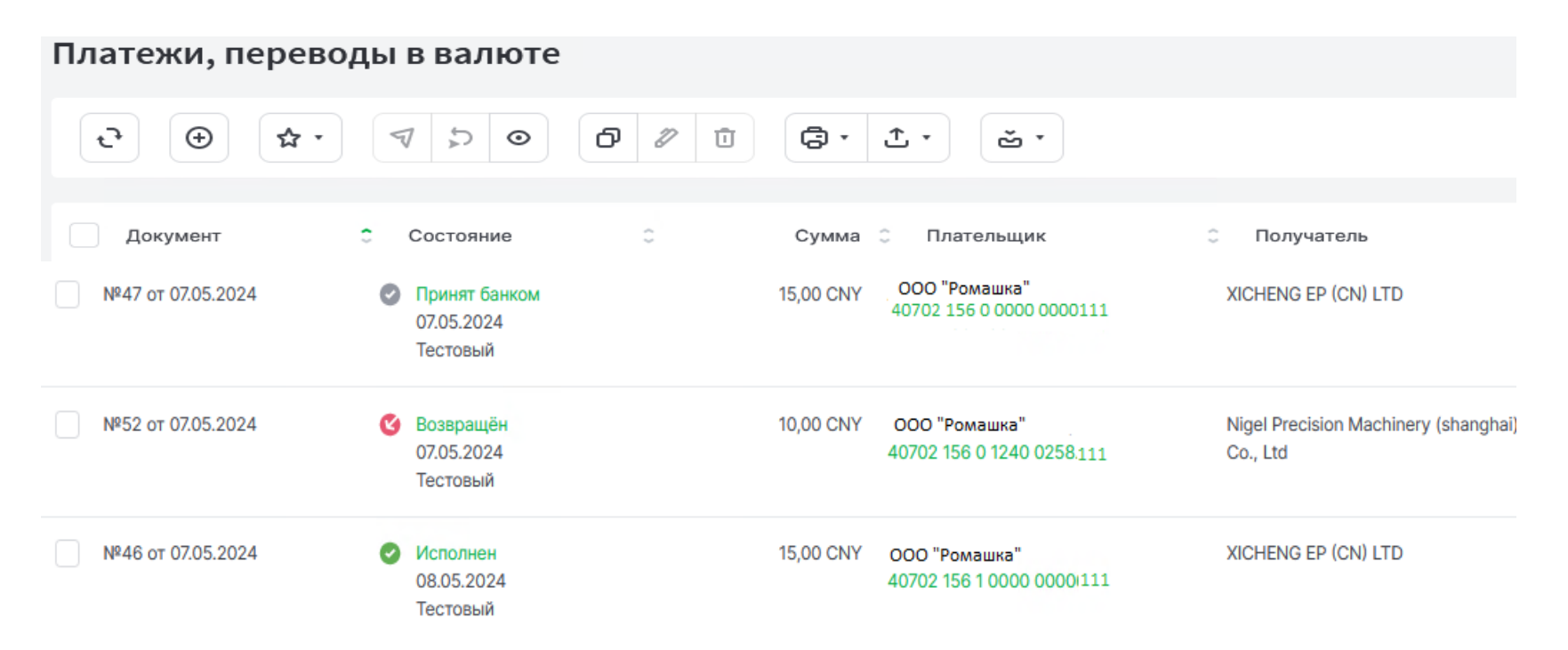

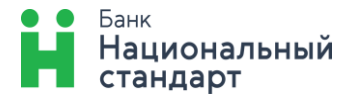

 $\sim$ 

#### История изменения состояния документа №46 от 07.05.2024

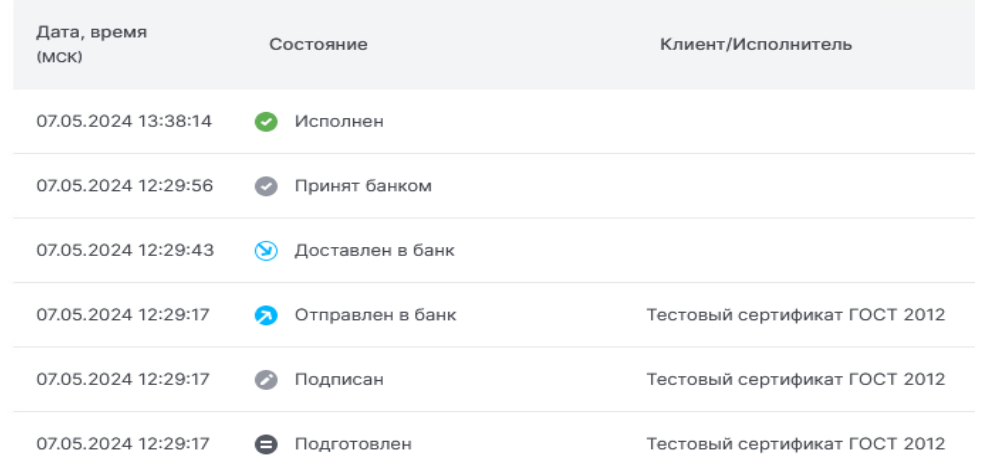

#### Если состояние документа на перевод «Возвращен» в примечание указывается причина возврата платежа.

#### История изменения состояния документа №52 от 07.05.2024

#### История изменения состояния документа №43 от 18.04.2024

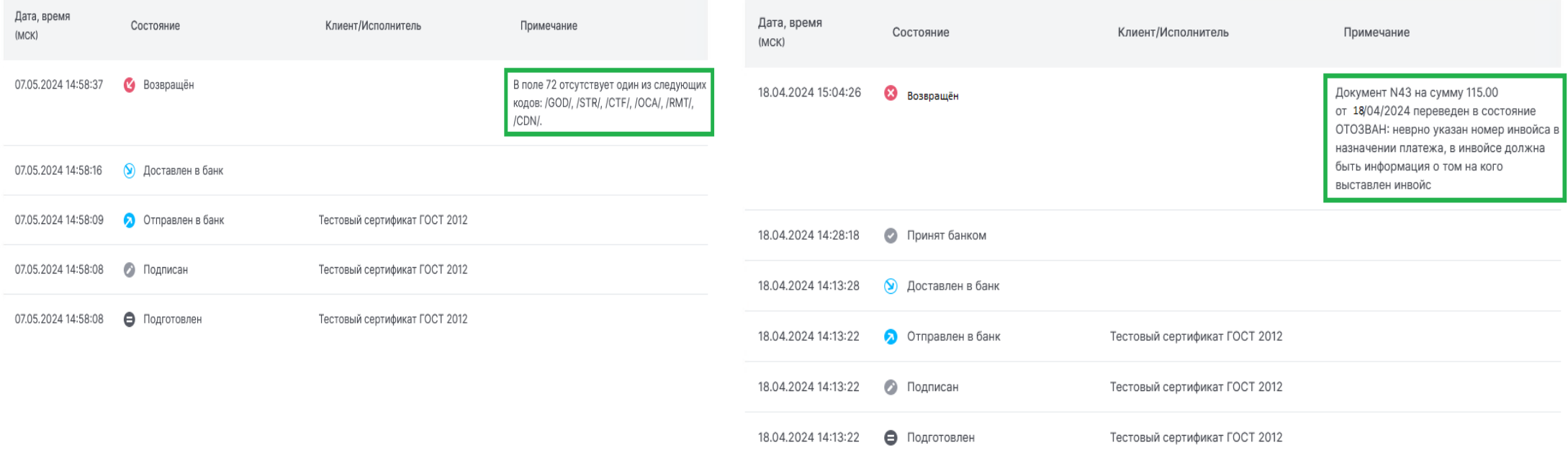